## **Send Documents Through ShareFile:**

A member of the Pacific Crest Lending or Banking team will send you an email containing a link for you to use to send us documents securely. The email will look like this:

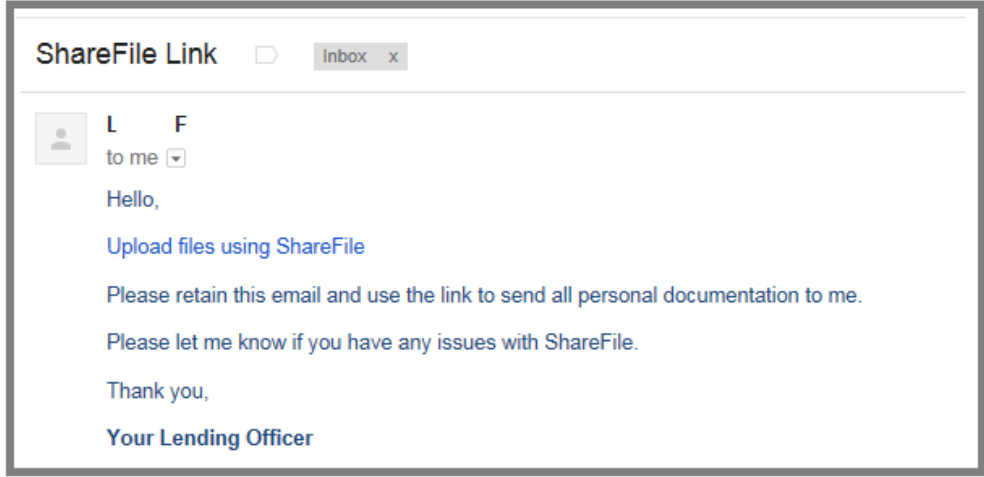

Click on the link (Upload files using ShareFile or Click Here).

Sign into ShareFile with your name and email address.

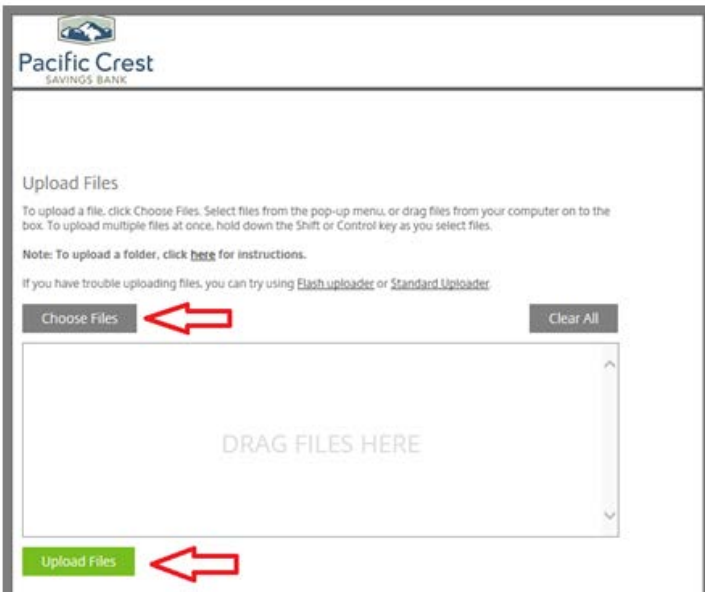

Click on **Choose Files** and select the files from your computer that you want to send to the Pacific Crest employee.

Multiple files can be added. When you are finished adding files, click **Upload Files** and the PCSB employee will receive them.

## **Receive Documents Through ShareFile:**

A member of the Pacific Crest Lending or Banking team will send you an email containing a link for you to use to download documents from us securely. The email will look like this:

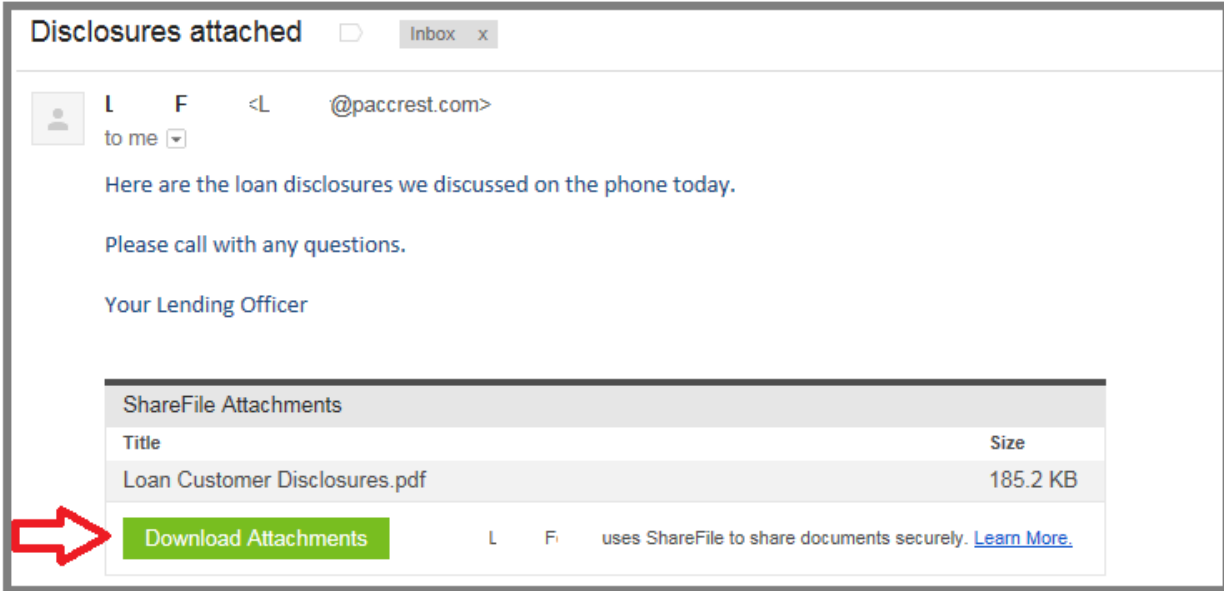

Click on the **Download Attachments** link and sign into ShareFile with your name and email address.

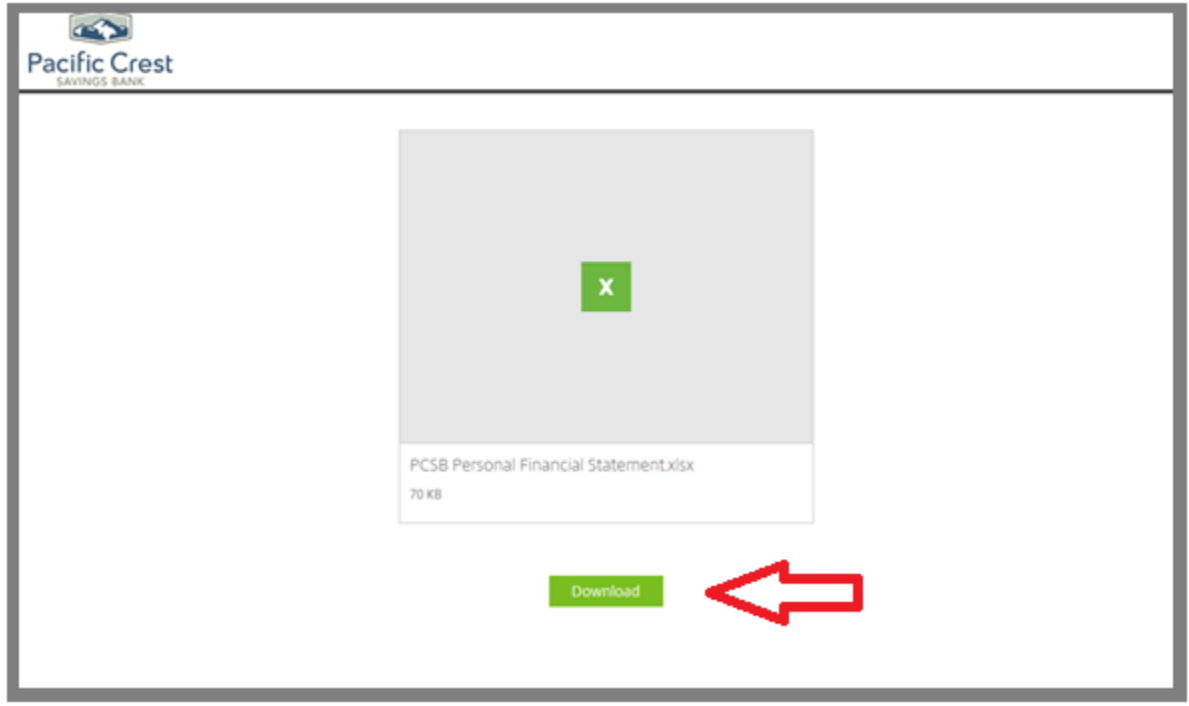

Click on **Download** and **Save** or **Open** the files sent by the Pacific Crest employee.